# உடனடிக்கேர்வு ஜூலை - 2023

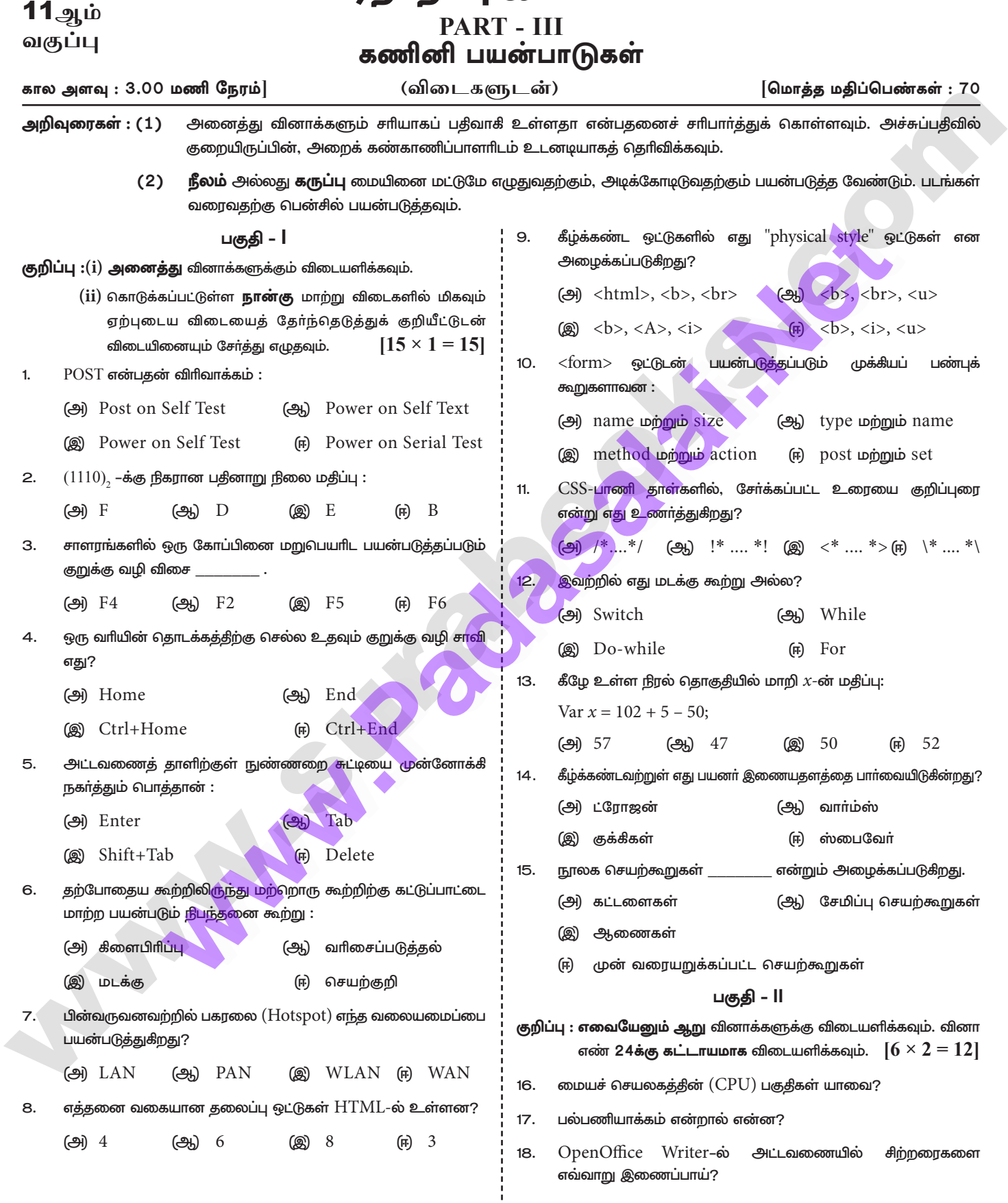

### https://twww.BaulasaladNet

### https:CB\$Etibs/BpspUmO

 $\overline{2}$ சுராவின் ∙ 11 ஆம் வகுப்பு - கணினி பயன்பாடுகள் ● உடனடித்8தர்வு ஜுைை - 2023 வினாத்தாள் விடைகளுடன் 19. ஓபன்ஆஃபிஸ் கால்க்–ன் உரை செயற்குறியைப் பற்றி குறிப்பு 36. (அ ஜாவாஸ்கிரிப்டில் உள்ள மேல் மீட்பு உரையாடல் பெட்டிகள் வரைக. பற்றி விரிவாக எழுதவும்.  $HTML$ -ல் குறிப்புகளை எவ்வாறு வரையறுப்பாய்? 20 (அல்லது)  $21$ <style> ஒட்டின் பயன் யாது? ஜாவாஸ்கிரிப்டில் மாறிகளுக்கு (ඌු) பெயரிடுவகற்கான விதிமுறைகளை எழுது<mark>க.</mark> ஜாவாஸ்கிரிப்ட் செயற்கூறு என்றால் என்ன? 22. தமிழில் சேவைகளை வழங்கி வரும் தேடு பொறிகளைப் 37. (அ) 5, 10, 20, .....2560 என்ற எண் வரிசையை உருவாக்கும் 23. .<br>விதீமுறையை விளக்குக. பட்டியலிடுக. 24.  $(1560)_{s}$ –க்கு நிகரான பதின்ம எண்ணாக மாற்றுக. (அல்லகு) பகுதி – **III** OpenOffice Calc-ல் வடிகட்டியை விளக்குக (ஆ) குறிப்பு: எவையேனும் ஆறு வினாக்களுக்கு விடையளிக்கவும். வினா 38 (அ ரைட்டரில் பக்க ஓரங்களை மாற்றும் பல்வேறு எண் 33-க்கு கட்டாயமாக விடையளிக்கவும். $[6 \times 3 = 18]$ வழிமுறைகள் யாவை? 25. கணிப்பொறியில் பயன்படுத்தப்படும் இடைமுகம் மற்றும் (அல்லது) தொடர்பு முகங்களை எழுதுக. இணையதள தாக்குதலின் வகைகளை விளக்குக. (ஆ) பல் செயலாக்க இயக்க அமைப்பு பற்றி சிறு குறிப்பு வரைக. 26.  $0.0001$ OpenOffice Impress-ல் Normal View என்றால் என்ன? 27. மின்னஞ்சலின் நன்மைகள் யாவை? 28. விடைகள்  $\langle h r \rangle$  ஒட்டின் பண்புக் கூறுகளை சுருக்கமாக விளக்குக. 29 பகுதி – l  $\langle \text{input} \rangle$  ஒட்டின் type பண்புக்கூறின் மதிப்புகளை விளக்குக. 30. 31. ஜாவாஸ்கிரிப்டில் உள்ள அடிப்படை தரவு வகைகள் பற்றி குறிப்பு 1. (a) Power on Self Test எழுதுக  $2.$   $(2)$ ΞĒ  $(2)$   $F2$ 3. 32. While மற்றும் do..while கூற்றுகளின் வேறுபாடுகளை எழுதுக 4. (அ) Home (ஆ) Tab 5. Writer-ல் உரையை உள்தள்ளல் என்றால் என்ன? அதன் 33. வகைகள் யாவை? 6. (அ) கீளைபிரிப்பு **WLAN**  $\overline{z}$ இ 8. (ஆ) 6  $$ பகுதி – **IV** 9. (中) குறிப்பு : அனைத்து வினாக்களுக்கும் விடையளிக்கவும்.  $\sqrt{5} \times 5 = 25$ 10. (a) method uppun action  $/* ... * /$ ക്രി  $11.$ பின்வருபவற்றை விளக்குக. 12. (அ) Switch 13. (a) 57 34. (அ 14. (இ குக்கிகள் (i) மைப்பீச்சு அச்சுப்பொறி 15. 间 முன் வரையறுக்கப்பட்ட செயற்கூறுகள்  $(i)$  பல்லூடக படவீழ்த்தி (iii) பட்டைக் குறியீடு / QR குறியீடு படிப்பான் பகுதி – II (அல்லது) 16. மையச்செயலகத்தில் மூன்று பகுதிகள் உள்ளன. அவை கட்டுப்பாட்டகம் (CU- Control Unit), கணிக ஏரணச் செயலகம் நுண் செயலியின் பண்புக் கூறுகளை விளக்குக. ௵ (ALU - Arithmetic and Logic Unit) மற்றும் நினைவகம் ஓபன்ஆஃபிஸ் ரைட்டரில் ஒரு சொல்லை தேடி மற்றொரு 35. (அ (MU-Memory Unity) ஆகும். சொல்லாக மாற்றும் வழிகளைப் பற்றி எழுதுக.  $17<sub>1</sub>$ விண்டோஸ்–ல் ஒரே நேரத்தில் ஒன்றுக்கும் மேற்பட்ட பயன்பாடுகளை இயக்க முடியும் இதற்கு ''பல்பணியாக்கம் (அல்லது) (Multitasking) என்று பெயர். (i)  $(58.36)_{10}$ –க்கு நிகரான இருநிலை எண்ணாக மாற்றுக. (அ) 18. ஒன்றாக இணைக்கப்பட வேண்டிய சிற்றரைகளைத் தேர்வு  $(i)$ (ii)  $(-55)_{10}$ –க்கு நிகரான 1'–ன் நிரப்பி மற்றும் 2'–ன் நிரப்பி செய்ய வேண்டும். காண்க  $(ii)$  வலது கீளிக் செய்து அதில் Cell  $\rightarrow$  Merge தேர்வு செய்யலாம் அல்லது பட்டி பட்டையிலுள்ள Table  $\rightarrow$  Merge cells என்ற கட்டளையைத் தேர்ந்தெடுக்கலாம்.

### enquiry@sukintubly bendome your study materials to pathes and appropriate to an analyzing and appropriate end

### https://twww.exidentaGalididat

### https:CB\$Etips:/j3pspUm0

சுராவின் ∙ 11 ஆம் வகுப்பு - கணினி பயன்பாடுகள் ● உடனடித்தேர்வு ஜுைை - 2023 வினாத்தாள் விடைகளுடன் 3

- குறியீடு 19. ஓபன் ஆஃபீஸ் கால்க்–ல்,  $\&$ என்ற உரை செயற்குறியாகும். இரண்டு அல்லது அதற்கு மேற்பட்ட உரைகளை ஒன்றாக சோ்க்க இந்த செயற்குறி பயன்படுகிறது. இரண்டு உரைகளை ஒன்றாக சோ்த்தல் உரை இணைத்தல் எனப்படும்.
- 20. வலைப்பக்கத்தைப் வமங்கவம் பற்றி குறிப்புரைகள் அல்லது வலைப்பக்கத்தின் நிலையைப் பற்றி சில வகையாக அடையாளங்களைக் குறிப்பதற்கும் comments ஒட்டானது பயன்படுகிறது. Comments ஒட்டிற்குள் இடம் பெறும் உரையானது குறிப்புரையாக கருதப்படும். மேலும் இந்த ஒட்டிற்குள் இடம்பெறும் உரையை வலைஉலாவியானது கருத்தில் கொள்ளாது. Comments ஒட்டில் இடம்பெறும் உரையை வலை உலாவியானது வெளியீட்டில் வெளிப்படுத்தாது. வலை ஆவணத்தின் எந்த பகுதியிலும் comment ஒட்டானகு இடம் பெறலாம்.

#### $Comment$  ஒட்டின் பொதுவடிவம்: <!விளக்க உரை>

- $21.$  $\langle$ style> வலை ஆவணத்தில் ஒரு குறிப்பிட்ட ஒட்டு எங்கெல்லாம் இடம் பெற்றுள்ளதோ அங்கெல்லாம் ஒட்டின் முன்னியல்பான பண்பியல்புகளை மாற்றி அமைக்கப் பாணி ஒட்டு பயன்படுகிறது.
- 22. செயற்கூறு என்பது, ஜாவாஸ்கிரிப்ட் எழுத்துவடிவ குறிமுறை தொகுதியாகும். இது ஒருமுறை வரையறுக்கப்பட்டு பலமுறை செயல்படுத்தப்படுகிறது.
- 23. (i) கூகுள் (Google)  $(ii)$  பிங்  $(Bing)$ 
	- (iii) шпоъ (Yahoo)

24.

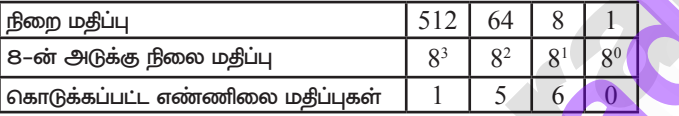

$$
(1560)8 = 512 \times 1 + 64 \times 5 + 8
$$
  
= 512 + 320 + 48 + 0

 $(1560)$ <sub>o</sub>  $(880)_{10}$ 

- 25. (i) தொடர் தொடர்புமுகம்
	- (ii) இணையான தொடர்புமுகம்
	- (iii) USB தொடர்பு முகம்
	- (iv) VGA இணைப்பான்
	- $(v)$  ஆடியோ பிளக்ஸ்
	- $(vi)$  PS/2 Port
	- $(vii)$  உயர் துல்லிய பல்லூடக இடைமுகம்  $(HDMI)$
	- (viii) SCSI Port.
- 26 இது இயக்க அமைப்பு அம்சங்களில் ஒன்றாகும். பல செயலாக்க செயல்முறை (வேலை) இரண்டு அல்லது அகற்கு மேற்பட்ட செயலிகளைக் கொண்டுள்ளது. செயலாக்கம் இணையாக செயல்படுவதால் இது இணையாக்க செயலி ஆகும். ஒவ்வொரு செயலாக்கமும் ஒரே வேலையில் வெவ்வேறு பகுதிகளில் அல்லது

இரண்டு அல்லது அதற்கு மேற்பட்ட வெவ்வேறு பணிகளை செய்கிறது. பல செயல்கள் இணையாக நிறைவேற்றப்படுவதால், இந்த அம்சமானது அதிகபட்ச இயக்கத்திற்கு பயன்படுத்தப்படுகிறது. இது கணினிப்பணியின் திறனை மேம்படுத்துகிறது.

- 27. (i) Normal View தனித்தனி சில்லுவை உருவாக்கவும் பதிப்பிக்கவும் உகவகிறது. சில்வுவை வடிவமைக்க. சேர்க்க வரைகலை படம் மற்றும் அசைவு படங்களை சேர்க்க பயன்படுகிறது.
	- (ii) Normal View வில் சில்லுவை வடிவமைக்கும் பகுதியில் சில்லுவை சோ்க்கும் வசதி உள்ளது. உளவி பட்டியை பயன்படுத்தியோ அல்லது வழிகாட்டி பட்டியை பயன்படுத்தியோ கிளிக் செய்து கொண்டுவரும் வசதி உள்ளது.

#### 28. மின்னஞ்சலின் நன்மைகள் :

- இலவச விநியோகம் (Free delivery): மின்னஞ்சல் அனுப்புவது  $(i)$ இணைய செலவை தவிர்த்து கிட்டதட்ட இலவசமாகவே உள்ளது. கடிதத்தை அனுப்புவதைப் போல அஞ்சல் வில்லைகள் வாங்க வேண்டிய கேவை இல்லை.
- உலகளாவிய விநியோகம் (Global delivery) :  $(ii)$ மின்னஞ்சலானது உலகின் எந்தப் பகுதியில் உள்ள எந்த நாட்டிற்கும் அனுப்பப்படும்.
- $(iii)$ உடனடி விநியோகம் (Instant delivery) : மின்னஞ்சலானது இணையத்தின் மூலமாக உடனடியாக அனுப்பப்பட்டு பயனரால் பெறப்படும்.
- $(iv)$ கோப்புகளை இணைத்தல் (File attachment): மின்னஞ்சலானது ஒன்று அல்லது ஒன்றிற்கு மேற்பட்ட இணைப்புகளைக் கொண்டிருக்கலாம். ஆவணங்கள், படங்கள் அல்லது மற்ற கோப்புகளை இணைத்து அனுப்ப வகை செய்கிறது.
- $(v)$ நீண்ட கால சேமிப்பு (Long-term storage): மின்னஞ்சலானது மின்னணு முறையில் சேமிக்கப்படுவதால் நீண்ட காலத்திற்கு தகவல்களை தேக்கி வைக்கவும், பாதுகாக்கவும் அனுமதிக்கிறது.
- $(vi)$ சுற்றுச் சூழலை பாதுகாத்தல் (Environmentally friendly): மின்னஞ்சல் அனுப்புவதற்கு காகிதம் தேவையில்லை அட்டைகளோ அல்லது பேக்கிங்டேப்புகளோ கேவையில்லை காகீத வளத்தை பாதுகாக்க உதவுகிறது.
- 29. <hr> ஒட்டானது size, width, noshade மற்றும் color என்ற நான்கு பண்புக்கூறுகளை கொண்டுள்ளது. இப்பண்புக்கூறுகளானது முறையே கீடைமட்ட வரியின் அளவு, அகலம், முப்பரிமாணத் தோற்றம் மற்றும் வண்ணம் போன்றவற்றை அமைக்கப் பயன்படுகிறது.

#### $\langle h r \rangle$  ஒட்டிற்கான தொடரியல் அதன் பண்புக் கூறுகளுடன்:

 $\pi$  size=value width=value noshade, color = color name/code>

 $(i)$ அளவு: கிடைமட்ட வரியின் தடிமன் அளவை நிர்ணயம் செய்ய size பண்புக்கூறு பயன்படுகிறது. தடிமன் அளவானது புள்ளிகளில் தரப்படும் பிக்சல் (pixels) என்பது கணிப்பொறி திரையில் காட்சிகளை தோற்றுவிக்கும் புள்ளிகளுள் ஒரு சிறிய புள்ளியாகும்.

### enquiry@sukintubly bendome your study materials to pheta8124202000 context 24301000

### https://twww.exulasalrididet

### https:CB\$Etibs/BpspUmO

- சுராவின் ∙ 11 ஆம் வகுப்பு கணினி பயன்பாடுகள் உடனடித்8தர்வு ஜுைை 2023 வினாத்தாள் விடைகளுடன்
	- அகலம்: கிடைமட்ட வரியின் அகலத்தை குறிப்பதற்கு அகலம்  $(ii)$ பண்புக்கூறானது பயன்படுகிறது. கொடாநிலையாக கிடைமட்ட வரியானது வலை உலாவியின் அகலம் முழுமைக்கும் வரையப்படும். Width பண்புக்கூறின் மதிப்பானது, வரியின் சாியாக அகல மதிப்பாக புள்ளிகளையோ அல்லது சதவீதத்திலோ கொடுக்கப்படலாம்.
	- (iii) Noshade : கிடைமட்ட வரியின் கொடாநிலை தோற்ற அமைப்பானது 3D ஆகும். ஆகையால் "noshade" பண்புக்கூறானது <hr> ஒட்டுடன் குறிப்பிட வேண்டிய தேவை இல்லை. நீங்கள் "noshade" என்ற பண்புக்கூறை <hr> ஒட்டினுள் குறிப்பிட்டால் கீடைமட்ட வரியின் கோற்றமானது முப்பாிமாணத்திலிருந்து இரு பாிமாண முறைக்கு மாறும். "noshade" என்ற பண்புக்கூறானது பூலியன் வகை பண்புக் கூறாகும்.
	- $(iv)$  NoColor: கீடைமட்ட வரியானது கொடா நிலையாக சாம்பல் நிறத்தில் தோன்றும். Color பண்புக் கூறானது கிடைமட்ட வாியின் கொடாாிலை வண்ணக்கை விரும்பிய வண்ணக்கில் மாற்றியமைக்க உதவுகிறது. முன்பே பயின்றது போல Color பண்புக்கூறின் மதிப்பானது பெயராகவோ அல்லது வண்ணத்தின் குறியீடாகவோ இருக்கலாம்.

30.

 $\overline{4}$ 

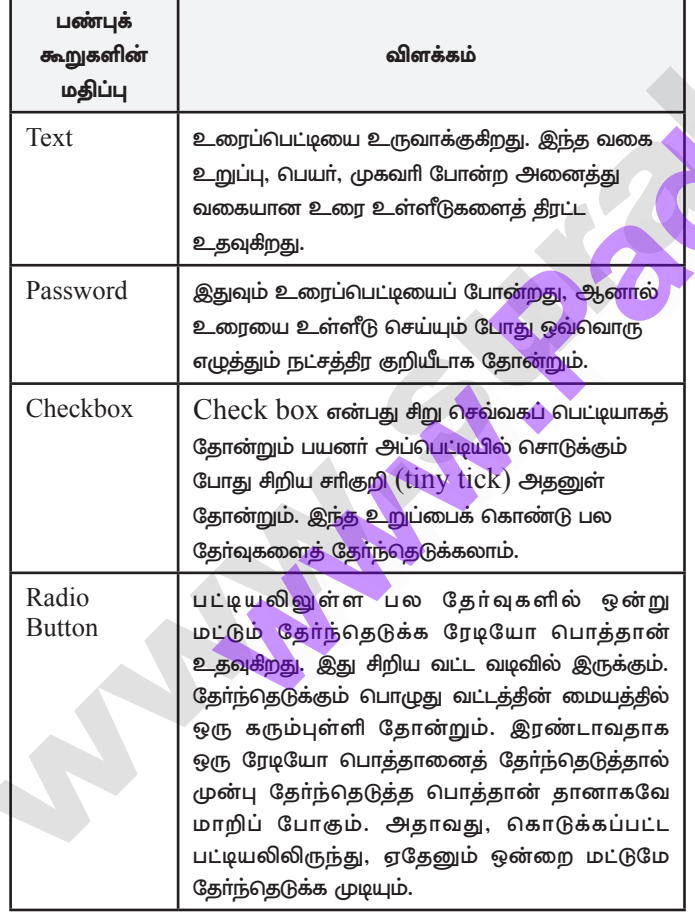

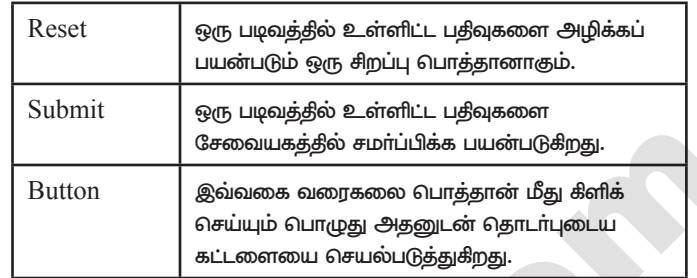

- 31. சரங்கள், எண்கள் மற்றும் பூலியன் என்பவை ஜாவாஸ்கிரிப்டின் அடிப்படை தரவினங்களாகும்.
	- ஒரு சரம் என்பது குறியுருக்களி<mark>ன் வரிசையா</mark>கும், மேலும்  $(i)$ சரநிலையுரு என்பது இரட்டை மேற்கோள் குறிகளுக்குள் தரப்படும் குறியுருக்களை குறிக்கும். சரங்கள் ஒரு குறியுரு அல்லது பல குறியுருக்கள், இடைவெளி மற்றும் புதிய வரி போன்ற சிறப்பு குறியுருக்களைக் கொண்டிருக்கும்.
	- $(ii)$ முழு எண் அல்லது மிதப்புப்புள்ளி எண்களின் மதிப்பை எண்கள் தரவினம் ஏற்கும். எண்களின் நிலையுரு இயல்பான முறையில் குறிப்பிடப்படும்.
	- (iii) மெய் அல்லது பொய் என்ற இரண்டில் ஏதேனும் ஒரு <mark>மதீப்பை பூலிய</mark>ன் ஏற்கும், மூலக்குறியில் பூலியன் <mark>நிலையுருக்கள் மெய் அல்லது பொய் என்ற மதிப்புகள்</mark> கொண்டு உணர்த்தலாம்.

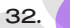

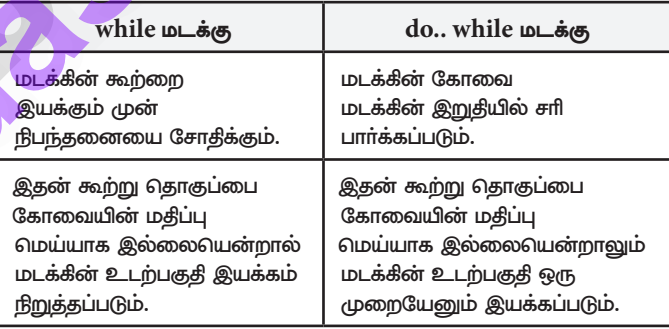

- 33. உரையை உள்தள்ளல் : ஒரு பத்தியின் இடது மற்றும் வலது ஓரத்திற்கும் உள்ள தூரம் வரை உள்தள்ளல் எனப்படும். உள்தள்ளல், ஒரு பத்தியை படிப்பதற்கு எளிமையாகவும் மற்றும் படிப்பதற்கு தூண்டுவதாகவும் உள்ளது. செருகும் புள்ளியை ஒரு பத்தியின் முதல் வாிக்கு கொண்டு சென்றபின் விசைப் பலகையில் உள்ள தத்தல் (tab) பொத்தானை அழுத்தி எளிமையான முறையில் உள்தள்ளல் செய்ய முடியும். நான்கு வகையான உள்தள்ளல்கள் உள்ளன.
	- 1. இடதுபுற உள்தள்ளல் (Left Indent)
	- 2. வலதுபுற உள்தள்ளல் (Right Indent)
	- 3. முதல்வரி உள்தள்ளல் (First line Indent)
	- 4. தொங்கும் உள்தள்ளல் (Hanging Indent)
	- $(1)$  **இடது உள்தள்ளல்** : ஒரு பக்கத்தின் இடது ஓரத்திலிருந்து பத்தி அமைந்துள்ள இடைவெளியை இடது உள்தள்ளல் கட்டுப்படுத்தும். இது கொடாநிலை உள்தள்ளலாகும்.

### https://twww.exidentaGalididat

### https:CB\$Etips:/j3pspUm0

5 சுராவின் ∙ 11 ஆம் வகுப்பு - கணினி பயன்பாடுகள் ● உடனடித்தேர்வு ஜ∘லை - 2023 வினாத்தாள் விடைகளுடன்

Increase Indent பணிக்குறியை ஒவ்வொரு முறையும் கிளிக் செய்தால் பத்தி இடது ஓரத்திலிருந்து  $1/2$  அங்குலம் உள்ளே நகர்க்கப்படும்.

- $(2)$  வலது உள்தள்ளல் : ஒரு பக்கத்தின் வலது ஓரத்திலிருந்து பத்தி அமைந்துள்ள இடைவெளியை வலது உள்தள்ளல் கட்டுப்படுத்தும். Decrease indent பணிக்குறியை கிளிக் செய்தால் Increase Indent செய்த உள்தள்ளல் அளவை நீக்கும்.
- $(3)$  முதல் வரியை உள்தள்ளல்: ஒரு பத்தியை தட்டச்சு செய்ய தொடங்கும்போது அதன் முதல்வரியை உள்தள்ளி அமைப்பது இயல்பான முறையாகும். இதை முதல்வரி உள்தள்ளல் என்கிறோம்.
- $(4)$  தொங்கு உள்தள்ளல் : தொங்கு உள்தள்ளல் என்பது ஒரு சிறப்பு உள்தள்ளலாகும். இதில் முதல்வரியானது இதர வாிகளைக் காட்டிலும் இடது ஓரத்திலிருந்து வெளியே இருக்கும். பத்தி உரையாடல் பெட்டியில் First line விருப்பத்தில் ஒரு எதிர்ம மதிப்பை (negative) தட்டச்சு செய்து தொங்கு உள்தள்ளல் பெறலாம்.

34. (அ

### பகுதி – IV

- $(i)$ மைப்பீச்சு அச்சுப்பொறி: மைப்பீச்சு அச்சுப்பொறிகள் கருஞ்சிவப்பு (Magenta), மஞ்சள் (Yellow) மற்றும் சியான் (Cyan) உள்ளடக்கிய மைகுப்பியைப் பயன்படுக்கி வண்ண சாயலை (color tones) உருவாக்குகிறது. ஒரு நிற வண்ணத்தில் (monochrome) அச்சிடுவதற்கு கருப்பு மைகுப்பியை பயன்படுத்துகிறது. மைப்பீச்சு அச்சுப்பொறிகள் ஒரு காகிதத் தாளில் மி<mark>ன்னூட்டம்</mark> பெற்ற மையைத் தெளிப்பதன் மூல<mark>ம் செயல்படுகிறது</mark>. இதன் அச்சிடும் வேகம் பொதுவாக ஒரு நிமிடத்திற்கு 1 முதல் 20 பக்கங்களை அச்சிடும் (PPM-Page Per Minute). மைப்பீச்சு அச்சுப்பொறிகள், வெ<mark>ப்ப</mark>ம் மூலம் மின்கலன் கூடாக்குவதால் மை காகிதத்தில் குமிழிகளாக (bubbles) தெளிக்கப்படும் தொழி<mark>ல்நுட்பத்தை அல்லது</mark> தகைவு மின்சாரத்தை (piezoelectricity) பயன்படுத்தி மின்சுற்றுகள் மூலம் கட்டுப்படுத்<mark>தப்படும்</mark> சிறிய மின்னோட்டங்கள் ஜெட் வேகத்தில், அச்சுப்பொறியின் உள்ளே மையைப் பரப்புகின்றன.
- பல்லூடகப் படவீழ்த்தி : பல்லூடகப் படவீழ்த்தி, கணிப்பொறி  $(ii)$ திரையக வெளியீட்டைப் பெரிய திரையில் திரையிடப் பயன்படுகின்றது. இவைகள் வகுப்பறைகளில் அல்லது கூட்ட அரங்குகளில் விளக்கக் காட்சிகளைக் காட்சிப்படுத்தப் பயன்படுத்தப்படுகின்றன.
- (iii) பட்டைக் குறியீடு / QR படிப்பான் : பட்டைக் குறியீடு என்பது வெவ்வேறு தடிமன் வரிசையில் அச்சிடப்படும் ஒரு வடிவம் ஆகும். பட்டை குறியீட்டு படிப்பான், பட்டைக் குறியீட்டைப் படித்து அவற்றை மின் துடிப்புகளாக (electric pulses) மாற்றி கணிப்பொறி செயலகத்திற்கு அனுப்பும் ஒரு கருவியாகும். கணிப்பொறியில் தகவலை விரைவாகவும் பிழையின்றிப்

பதிவு செய்யவும் இது பயன்படுகிறது. கியூ.ஆர் (Q.R. Quick Response) குறியீடானது, இரு பரிமாண பட்டைக் குறியீடாகும். இது ஒரு கேமாா மூலம் படிக்கப்பட்டப் படக்கை செயல்படுத்த உணர்த்துகிறது.

#### (அல்லது)

- நுண்செயலின் பண்பியல்புகள் : ஒரு நுண்செயலின் செயல்பாடு, (එක්) கீழ்க்காணும் அதன் பண்பியல்புகளை அடிப்படையாக கொண்டது.
	- (i) கடிகார வேகம் (Clock Speed)
	- (ii) கட்டளைத் தொகுப்பு (Instruction Set)
	- (iii) வேர்டு அளவு (Word Size)
	- $(i)$ கடிகார வேகம் : ஒவ்வொரு நுண்செயலிலும் உள்ளே ஒரு கடிகாரம் <mark>உள்ளது. கணிப்</mark>பொறியின் ஒவ்வொரு நிறைவேற்றுதலின் வேகக்கை கட்டளையும் இந்த கடிகாரம் கட்டுப்படுத்துகிறது. இதுவே கடிகாரத்தின் வேகம் எனப்படும். கணிப்பொறியின் வேகத்தை மெகா ஹொ்ட்ஸ் (MHz-Mega Hertz) மற்றும் ஜிகா வெறா்ட்ஸ் (GHz-Giga Hertz) அளவில் அளக்கப்படுகிறது.
	- $(ii)$ கட்டளை தொகுப்பு: ஒரு தரவின் மீது செயல்பாடுகளைச் செயல்படுத்துவதற்காக, கணிப்பொறிக்கு கொடுக்கப்படும் கட்டளைகளே அறிவுறுத்தல் எனப்படும். நுண்செயலியைச் செயல்படுத்துவதற்காக வடிவமைக்கப்பட்ட அடிப்படை <mark>இயந்திர நிலை அறிவுறுத்தல் தொகுதிகளைக் கட்டளைத்</mark> தொகுப்பு என்கிறோம். இந்த கட்டளைகளின் தொகுதி பின்வரும் செயல்களை செயல்படுத்துகிறது.
		- 1. தரவு மாற்றம்
		- 2. எண் கணித செயல்முறைகள்
		- 3. தருக்க செயல்முறைகள்
		- 4. கட்டுப்பாட்டு நகர்வு
		- 5. உள்ளீடு / வெளியீடு
	- $(iii)$  வேர்டு அளவு : வேர்டின் அளவு என்பது ஒருதடவை செயலி செயற்படுத்தும் பிட்டுகளின் அளவாகும். ஒரு வோ்டு அளவு என்பது கணிப்பொறியின் முதன்மை  $(RAM)$  செயற்படுத்தும் கட்டளையின் நினைவகம் அளவையும், நுண்செயலியில் உள்ள ஊசிகளின் (Pins) எண்ணிக்கையை பொருக்கதாகும். மொக்க உள்ளீடு மற்றும் வெளியீடு ஊசிகளின் மொத்த எண்ணிக்கையானது நுண்செயலியின் கட்டமைப்பை தீா்மானிக்கிறது.
- 35. (அ) வேண்டிய சொல் அல்லது உரையைத் தேடி மாற்றுவதற்கான வழிகள்:
	- $(i)$ Search for பெட்டியில் தேட வேண்டிய சொல்லை தட்டச்சு செய்யவும். எடுத்துக்காட்டாக "Bombay" என்ற வார்த்தையை தேடி அதற்கு பதிலாக "Mumbai" என்று மாற்றம் செய்ய Search for பெட்டியில் "Bombay" என்று தட்டச்சு செய்யவும். Replace with பெட்டியில் மாறி வர வேண்டிய "Mumbai" என்ற சொல்லை தட்டச்சு செய்க.

### enquiry@sukintubly bendome your study materials to pheta8124202000 context 24301000

### https://twww.exulasalrididet

### https:CB\$Etibs/BpspUmO

- சுராவின் ∙ 11 ஆம் வகுப்பு கணினி பயன்பாடுகள் உடனடித்8தர்வு ஜுைை 2023 வினாத்தாள் விடைகளுடன்
	- $(ii)$ Find பொத்தானை கீளிக் செய்தவுடன், தேடல் தொடங்கி "Bombay" என்ற வார்த்தையின் முதல் இருப்பிடத்தில் அந்த வார்த்தையை கண்டுபிடித்து அது உயர்த்திக் காட்டப்படும்.
	- (iii) உயர்த்திக் காட்டப்பட்ட சொல்லை மட்டும் மாற்றியிடுவதற்கு Replace பொத்தானை கிளிக் செய்யவும்.
	- $(iv)$  Find All கீளிக் செய்தால் ஆவணத்தில் தேடப்படும் சொல் உள்ள எல்லா இடங்களிலும் தேடப்பட்டு அந்த சொல்லானது அனைத்து இடத்திலும் தோ்வு செய்யப்பட்டு உயா்த்திக் காட்டப்படும்.
	- (v) Replace All பொத்தானை கிளிக் செய்தால் உயர்த்திக் காட்டப்பட்ட அனைத்து "Bombay" என்ற வார்த்தை இருக்கும் எல்லா இடத்திலும் "Mumbai" என்று மாற்றப்பட்டிருக்கும்.
	- (vi) உரையாடல் பெட்டியில் உள்ள Match case தேர்வு செய்தால் பெரிய மற்றும் சிறிய வடிவிலான வழக்கு எழுத்துக்களை தனித்தனியாக தேடலின் போது வேறுபடுத்த முடியும்.
	- (vii) Whole words only-ஐ தேர்வு செய்தால் அந்த வார்த்தையை மட்டும் கேடும்.

(அல்லது)

(viii) Close பொத்தானை கிளிக் செய்யவும்.

```
(ஆ)
```
 $(i)$ 

 $6\overline{6}$ 

I. முழு எண் பகுதி:

- $\overline{2}$ 58  $\overline{2}$  $29 - 6$
- $\overline{2}$  $14 - 1$
- $\overline{2}$
- 
- $\overline{2}$  $\mathfrak{D}$
- II. பகுதியளவு:
	- $0.36 \times 2 = 0.72 =$

$$
0.72 \times 2 = 1.44
$$

$$
(58.36) = (111010.01)
$$

(ii) ஒரும் மதிப்பு $(-55)_{10}$ 

$$
\begin{array}{c|cc}\n2 & 55 \\
2 & 27 - 1 \\
2 & 13 - 1 \\
2 & 6 - 1 \\
2 & 3 - 0 \\
1 & -1\n\end{array}
$$

 $(55)_{10} = 110111$ 

8 பிட் வடிவில்  $55_{10} = 00110111$ 1–ன் நீரப்பி  $= 11001000$ கூட்டுக 1 பிட் =  $+1$ 11001001  $2$ –ன் நிரப்பி  $=$ 

- 36. (அ) ஜாவாஸ்கிரிப்ட்–ல் மூன்று வகையான மேல்மீட்பு பெட்டிகள் உள்ளது அவை: Alert உரையாடல் பெட்டி, confirm உரையாடல் பெட்டி மற்றும் Prompt உரையாடல் பெட்டி.
	- $(i)$ Alert உரையாடல் பெட்டி (Alert Dialog Box): பயனருக்கு எச்சாிக்கை செய்தி <mark>கொடுப்பதற்</mark>கு மிகுதியாக Alert உரையாடல் பெப்டி பயன்படும். எடுத்துக்காட்டாக, ஒரு உள்ளீட்டு புல<mark>த்தில் ஏதேனும் உ</mark>ரையைத் தட்டச்சு செய்ய <mark>வேண்டும். ஆனால் பயனா் உள்ளீ</mark>டு செய்யவில்லையெனில், உறுதிபடுத்தும் செயலாக, Alert பெட்டி பயன்படுத்தி பயனருக்கு ஒரு எச்சரிக்கை செய்தியைக் கொடுக்கலாம். Alert பெட்டி ஒரே ஒரு "<mark>Ok" பொத்தானை</mark> மட்டும் கொண்டிருக்கும். அதை பயன்படுத்தி அடுத்த நிலைக்கு செல்லலாம்.
		- Alert பெட்டியின் கட்டளை அமைப்பு

Alert("Message");

 $(or)$ 

Window.alert("Message");

#### எடுத்துக்காட்டாக:

alert("Name is compulsory entry");

 $(or)$ 

window.alert("Name is compulsory entry");

 $(ii)$ Confirm உரையாடல் பெட்டி : ஏதேனும் ஒரு விருப்பத்திற்கு பயனரின் ஒப்புதல் பெற confirm உரையாடல் பெட்டி உதவுகிறது. இந்த உரையாடல் பெட்டி OK மற்றும் Cancel என்ற இரு பொத்தான்களை தெரிவிக்கும். பயனர் ok பொத்தானை அழுத்தினால்  $\text{confirm}()$  பெய் என்ற மதிப்பை திருப்பி அனுப்பும். பயனர் Cancel பொத்தானை அழுத்தினால் Confirm() பொய் என்ற மதிப்பை திருப்பி அனுப்பும்.

#### Confirm உரையாடல் பெட்டியின் கட்டளை அமைப்பு:

confirm("message");

 $(or)$ 

window.confirm("message");

#### எடுத்துக்காட்டாக :

confirm("Hai Do you want to continue:");

 $(or)$ 

window.confirm("Hai Do you want to continue:");

### enquiry@sukintubly bendome your study materials to pheta8124202000 context 24301000

### https://twww.exidentaGalididat

### https:CB\$Etips:/j3pspUm0

சுராவின் ∙ 11 ஆம் வகுப்பு - கணினி பயன்பாடுகள் ● உடனடித்தேர்வு ஜுைை - 2023 வினாத்தாள் விடைகளுடன்  $\overline{7}$ 

(iii) Prompt உரையாடல் பெட்டி: மேல்மீட்பு உரைப் பெட்டி மூலம் பயனர் உள்ளீடு செய்வதற்கான தகவலைக் கொடுக்க prompt உரையாடல் பெட்டி பயன்படுகிறது. பயனருடன் ஊடாட இது பயன்படும். உரைப் பெட்டி புலத்தில் பயனா் உள்ளீடு செய்து ok பொத்தானை கிளிக் செய்யவும்.

Prompt() செயற்முறையைப் பயன்படுத்தி prompt உரையாடல் பெட்டியில் செய்தியை தெரிவிக்க உதவும் இதில் இரண்டு அளபுருக்கள் உள்ளன (i) உரைப்பெட்டி தோன்றும் செய்தி (ii) உரைப்பெட்டியில் தோன்றும் கொடாநிலை சரம். இந்த உரையாடல் பெட்டியில் இரண்டு பொத்தான்கள் உள்ளன அவை ok மற்றும் Cancel பயனர் ok பொத்தானை கீளிக் செய்தால் prompt() ல் உள்ள உரைப்பெட்டியில் உள்ளீடு செய்த மகிப்பை திருப்பி அனுப்பும். பயனர் Cancel பொத்தானைக் கிளிக் செய்தால் null என்ற மதிப்பைத் திருப்பி அனுப்பும். Prompt உரையாடல் பெட்டியின் கட்டளை அமைப்பு.

Prompt("Message", "defaultValue");

 $(or)$ 

window.prompt("sometext","defaultText");

எடுத்துக்காட்டாக :

prompt("Enter Your Name:","Name");

 $(or)$ 

window.prompt("Enter Your Name:","Name");

#### (அல்லது)

- (ஆ) மாறிகளுக்கு பெயரிடுவதற்கான விதிமுறைகள் (Rules for Naming Variables)
	- $(i)$ மாறியின் பெயா் ஒரு எழுத்தில் அல்லது அடிக்கீற்றில் ( ) தொடங்க வேண்டும். எண் முதல் எழுத்தாக இருக்கக் கூடாது.
	- (ii) இதை தொடர்ந்து மாறியின் பெயர் எழுத்தாக, ஏதேனும் அல்லது அடிக்கீறில் கொண்டிருக்கலாம். எண்ணாக வெற்றிடம், சி<mark>ன்னங்கள்</mark> மற்றும் நிறுத்தற்குறிகள் போன்ற வேறு குறியுருக்களைப் பயன்படுத்தக் கூடாது.
	- $(iii)$  ஜாவாஸ்கிரிப்ட் மாறியின் பெயர்கள் வடிவ உணர்வு (Case sensitive) உள்ளவை. அதாவது, Register Number என்ற பெயரிடப்பட்ட மாறியும் register number என்ற பெயரிடப்பட்ட மாறியும் வெவ்வேறு மாறிகளாக கருதப்படும்.
	- எந்த  $(iv)$  மாறியின் பெயரின் நீளம் அளவாகவும் <u>அமைக்கலாம்.</u>

 $(v)$ ஜாவாஸ்கிரிப்ட்–ல் உள்ள சிறப்புப் பயன்பாட்டுக்கென ஒதுக்கப்பட்ட சொற்கள் மாறியின் பெயராக பயன்படுத்தக் கூடாது. எல்லா நிரல் மொழிகளிலும் அந்த மொழிக்கு உரிய அகநிலை முறைமை மாறிகள் ஒதுக்கப்பட்டிருக்கும். அவற்றை மாறியின் பெயர்களாக பயன்படுத்தக்கூடாது.

37. (அ

(ஆ)

- தேவையான நுண்ணுறைகள் தேர்வு செய்யப்பட வேண்டும்.  $(i)$
- $Edit \rightarrow fill \rightarrow series$  என்ற கட்டளையை தேர்வு செய்தவுடன்  $(ii)$ Fill Series உரையாடல் பெட்டி தோன்றும்.
- $(iii)$ Direction விருப்பத்தில் Down ஐ தேர்வு செய்ய வேண்டும்.
- $(iv)$ Series type விருப்பத்தில் Growth ஐ தேர்வு செய்ய வேண்டும்.
- Start value என்ற உரையாடல் பெட்டியில் தொடரின் தொடக்க  $(v)$ மதிப்பான 5 தட்டச்சு செய்க.
- End value என்ற உரையாடல் பெட்டியில் தொடரின் இறுதி  $(vi)$ மதிப்பை 2560 என தட்டச்சு செய்க.
- $(vii)$ Increment என்ற உரையாடல் பெட்டியில் 2 என தட்டச்சு செய்க.
- $\overline{\text{OK}}$  பொத்தானை அழுத்த வேண்டும். எண் வரிசை நாம்  $(viii)$ கோ்வு செய்த நுண்ணறைகளில் இருக்கும்.

#### (அல்லது)

வடிகட்டல் (Filtering) : சில குறிப்பிட்ட தரவுகளை மட்டும் திரையில் தோன்ற செய்யும் செயல்முறை ''வடிகட்டல்<sup>''</sup> என்று பெயர். ஒரு அட்டவணைத்தாளிலுள்ள தரவுகளில் ஒரு குறிப்பிட்ட நிபந்தனையை நிறைவு செய்யும் தரவுகளை மட்டும் திரையில் தோன்ற செய்ய வடிகட்டல் வசதி பயன்படுகிறது. கொடுக்கப்படும் நிபந்தனைக்கு பொருந்தாத மற்ற தரவுகள் மறைக்கப்படும்.

ஓபன் ஆஃபீஸ் கால்க்–ல் மூன்று வகையான வடிக்கட்டல்களை செய்ய முடியும். அவை 1. தானியங்கு வடிகட்டல் (Auto Filter), 2. செந்தர வடிகட்டல் (Standard Filter), 3. மேம்பட்ட வடிகட்டல் (Advanced Filter).

தானியங்கு வடிகட்டல் : தானியங்கு வடிகட்டல் வசதியில், ஒரு புலத்திலுள்ள தரவுகளில், மீண்டும் மீண்டும் வரும் ஒரே மாதிரியான தரவுகளை மட்டும் உருப்படிகளாகக் கொண்ட ஒரு கீழிறங்கு பெட்டி அந்த நெடுவரிசையின் தலைப்பில் தோன்றும்

அக்கீழிறங்கு பெட்டியிலுள்ள உருப்படிகள் (தரவுகள்), வடிகட்டலுக்கான நிபந்தனை மதிப்புகளாக பயன்படுத்தப்படும். இந்த நிபந்தனை மதிப்புக்கு நிகரான தரவுகள் மட்டுமே, வடிகட்டலின் போது திரையில் தோன்றும்.

#### தானியங்கு வடிகட்டல் வசதியை பயன்படுத்துதல் :

 $(i)$ செந்தரக் கருவிப்பட்டையிலுள்ள "Auto Filter" பணிக்குறியை கிளிக் செய்க. அல்லது Data  $\rightarrow$  Filter  $\rightarrow$  Auto Filter கட்டளையை தேர்வு செய்க.

### https://twww.BaulasaladNet

### https:CB\$Etibs/BpspUmO

- 8 சுராவின் ∙ 11 ஆம் வகுப்பு - கணினி பயன்பாடுகள் ● உடனடித்8தர்வு ஜுைை - 2023 வினாத்தாள் விடைகளுடன்
	- (ii) இப்போது, ஒவ்வொரு புலத்தின் தலைப்பிலும், அப்புலங்களில் உள்ள மீண்டும், மீண்டும் வரும் ஒரே மாதிரியான தரவுகளை உருப்படிகளாகக்
	- (iii) ஒவ்வொரு கீழிறக்கு பெட்டியிலுள்ள உருப்படிகள், வடிகட்டலின் நிபந்தனை மதிப்புகளாக கருதப்படும்.
	- (iv) இதிலிருந்து ஏதேனும் ஒரு தரவை கிளிக் செய்து தோந்தெடுக்கும்போது, அந்த தரவை நிபந்தனையாகக் கொண்ட அனைத்து பதிவுகளும் திரையில் தோன்றும், மற்றத் தரவுகள் மறைக்கப்படும்.
- 38. (அ) பக்கத்தின் ஓரங்களை மாற்ற அல்லது அமைக்க ஓபன் ஆஃபீஸ் ரைட்டரில் இரு வழிகள் உள்ளன:
	- ஓரத்தின் அளவுகள் சாியாகத் தொியாத பொழுது ரூலா்கள் கொண்டு விரைவாகவும் மற்றும் எளிதாகவும் மாற்றலாம்.  $(i)$
	- $(ii)$ ஓரத்தின் அளவுகள் சாியாகத் தொிந்தால் Page style உரையாடல் பெட்டி கொண்டு ஓரங்களை மாற்றலாம்.

#### ரூலரின் உதவியுடன் பக்கத்தின் ஓரங்களை மாற்ற :

- $(i)$ ரூலாின் மங்கலாக உள்ள பகுதிகளே ஓரங்களாகும்.
- சுட்டியின் சுட்டியைச் சாம்பல் நிறப்பகுதிக்கும் வெள்ளை நிற பகுதிக்கும் இடையே வைக்க வேண்டும்.  $(ii)$
- (iii) சுட்டியின் சுட்டியானது இரு தலை (Double headed) கொண்ட அம்புக்குறியாக மாறும்.
- சுட்டெலியின் இடது புற பொத்தானை அழுத்திக் கொண்டே சுட்டெலியை ஓரங்கள் மீது நகர்த்தி, தேவையான இடத்தில் அழுத்துதலை  $(iv)$ விடுவிக்க வேண்டும்.
- புதிய ஓரங்கள் அமையும்.  $(v)$

#### Page style உரையாடல் பெட்டியின் மூலம் ஒரங்களை மாற்ற

- பக்கத்தில் ஏதேனும் ஓரிடத்தில் சுட்டெலியின் வலது பொத்தானை க<mark>ீளிக் செய்தா</mark>ல் மேல் மீட்புப் பட்டி (pop up) தோன்றும் அதில்  $(i)$ page தேர்வு செய்யவும் அல்லது Page Style உரையாடல் பெட்டியில் page தொகுதியைத் தேர்வு செய்யவும்.
- Margins பெட்டியில் இடது, வலது, மேல் மற்றும் கீழ் ஓரங்களுக்கு உரிய மதீப்பை தட்டச்சு செய்து OK பொத்தானை கீளிக் செய்ய  $(ii)$ வேண்டும்.

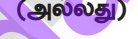

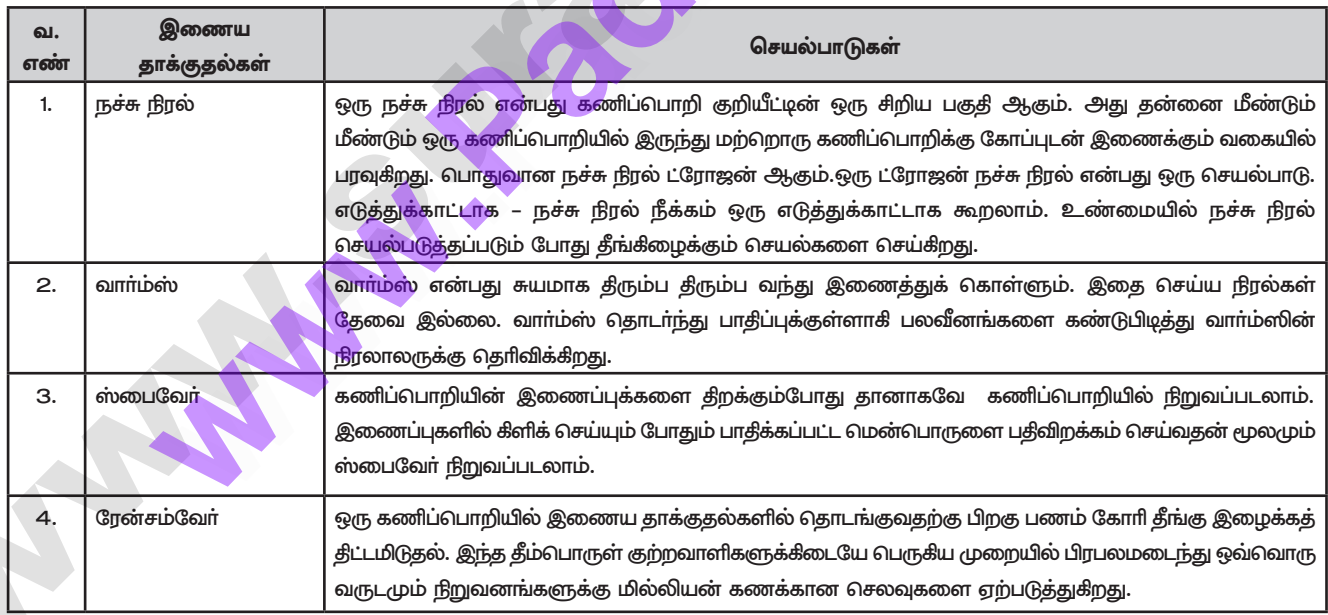

#### $00000$

## கொண்ட கீழிறக்கு பெட்டிகள் தோன்றும்.

#### (ஆ)